## **Assigning Payroll Proxies**

An Organization Manager (Org Mgr) determines/changes approval routing for Timesheets and Leave Reports for their employees.

- In TeamApp, the Org Mgr may assign up to 2 proxies to make these approvals and routing changes on behalf of the Org Mgr.
- Approval routing defines who will approve theTime and Leave forms before being forwarded to Payroll.
- The Org Mgr can view proxy assignments and remove proxies using the Proxy Report as needed.

The only duty of a Proxy is to change approval queues on behalf of the Org Mgr.

- The Proxy cannot approve timesheets or Leave Reports on behalf of the Org Mgr.
- The Proxy can change Approver assignments for the Org's 2 levels and can change Approver assignments for the Employee's 2 levels.
- The re-assignments occur immediately (not an overnight change) and are immediately viewable.
- To verify changes, the proxy can run 'Approvers' reports to view the results.
- 1. The Org Mgr signs into RaiderLink > A&F Work Tools tab > DMFR channel > TeamApp.
- 2. On the Quick Links Page, click Access Request.

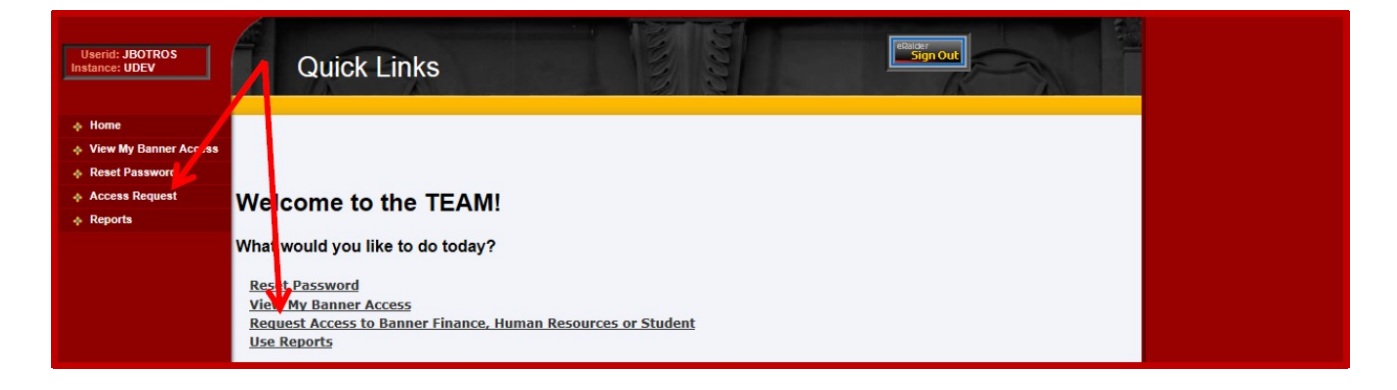

3. On the Select Application page, click HR Security Access.

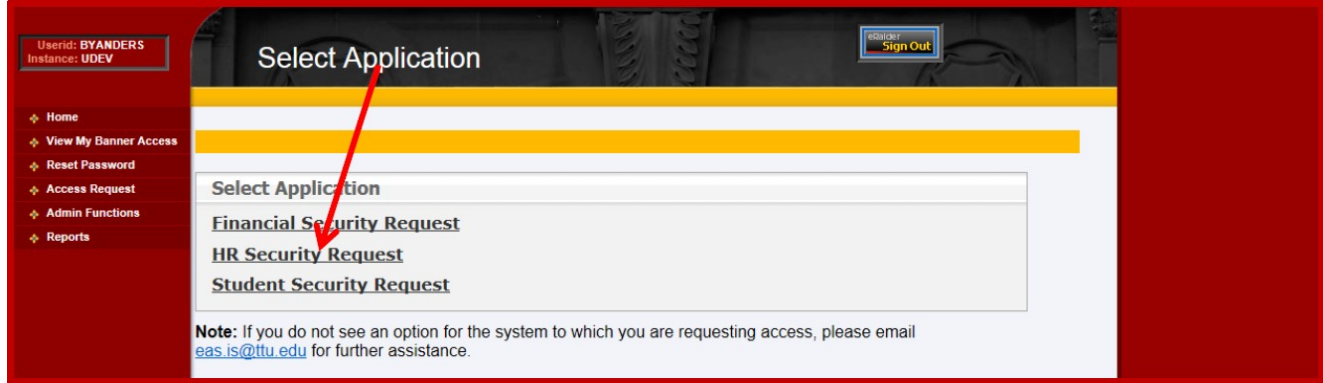

## DMFR

4. On the Select User page, enter the proxy's eRaider ID.

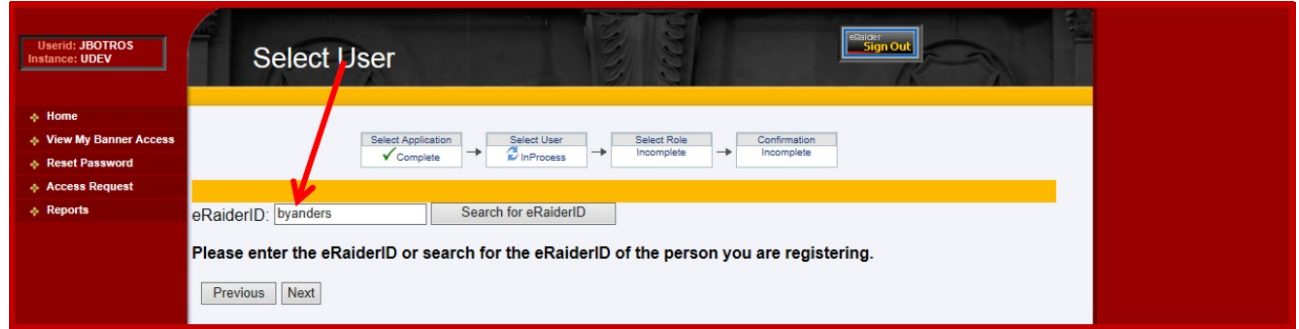

5. On the Select HR Security Roles page, select Web Time Entry / Web Leave Report Proxy

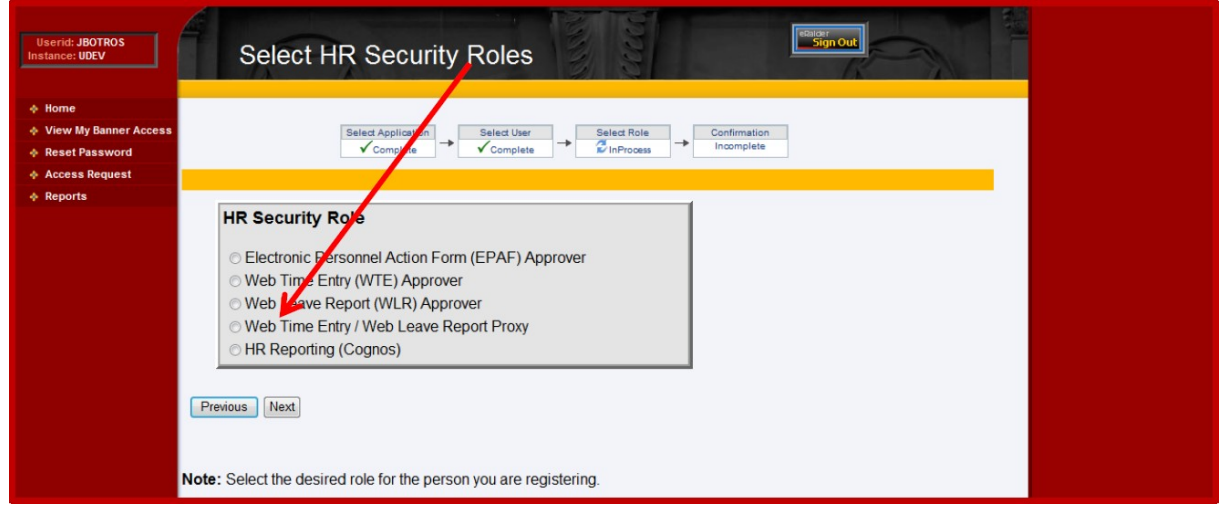

6. On the Confirm WTE/WLR Proxy page, verify the name and eRaider, then click Next.

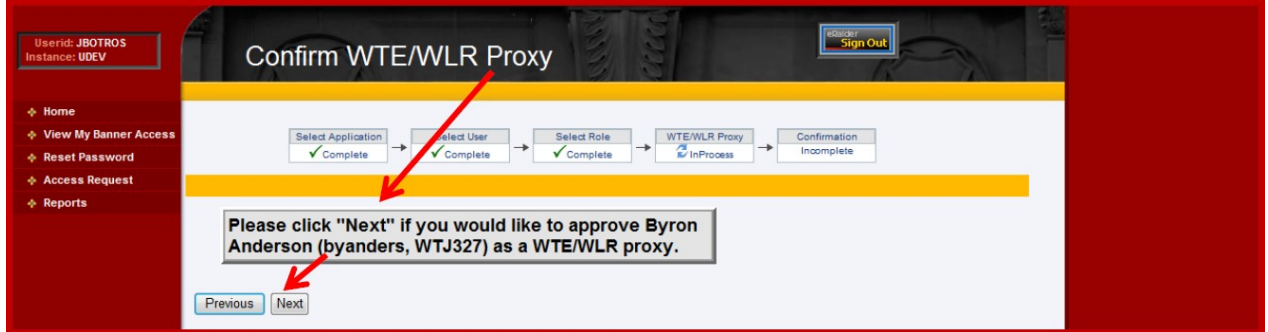

## DMFR

7. The Confirmation page validates an immediate approval.

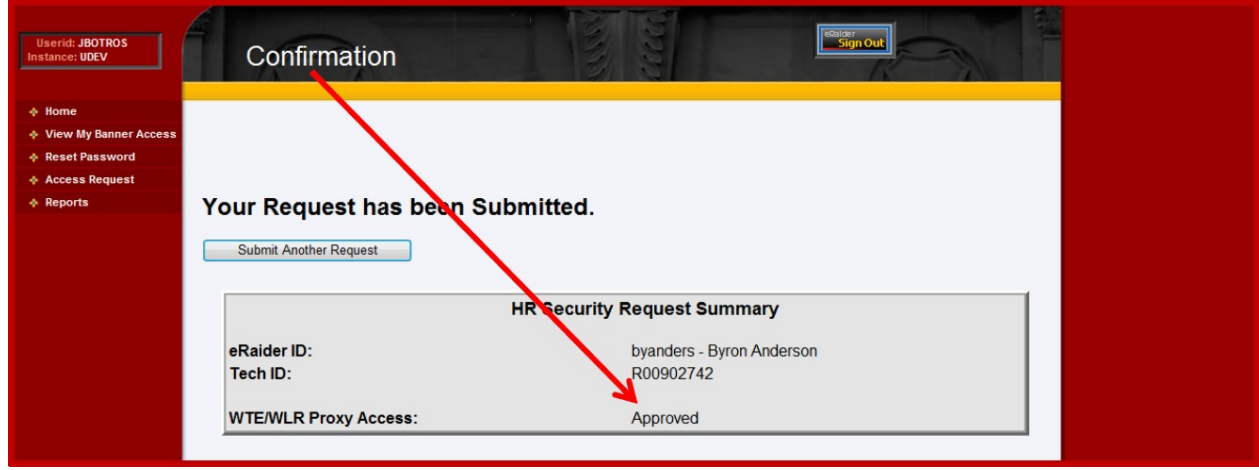

8. Close the browser window to exit or choose another link in TeamApp.

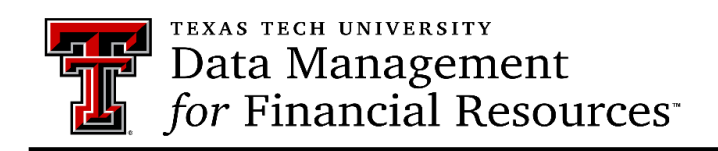

**Contact Us**: [dmfr.support@ttu.edu](mailto:dmfr.support@ttu.edu) **Visit us on the web:**<http://www.depts.ttu.edu/dmfr/> **DMFR Training Website**:<https://apps.dmfr.ttu.edu/training/> **DMFR Portal** [https://portal.dmfr.ttu.edu](https://portal.dmfr.ttu.edu/)

Revised  $202109$  3